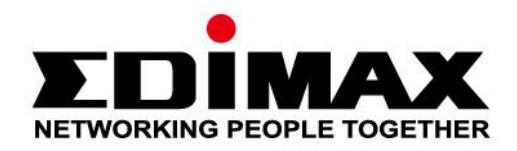

## **EU-4307**

# **Schnellinstallationsanleitung**

06-2019 / v1.0

### Edimax Technology Co., Ltd.

No. 278, Xinhu 1st Rd., Neihu Dist., Taipei City, Taiwan Email: support@edimax.com.tw

#### **Edimax Technology Europe B.V.**

Fijenhof 2, 5652 AE Eindhoven, The Netherlands Email: support@edimax.nl

#### **Edimax Computer Company**

3444 De La Cruz Blvd., Santa Clara, CA 95054, USA Live Tech Support: 1(800) 652-6776 Email: support@edimax.com

## *I. Produktinformationen*

### **I-1.Verpackungsinhalt**

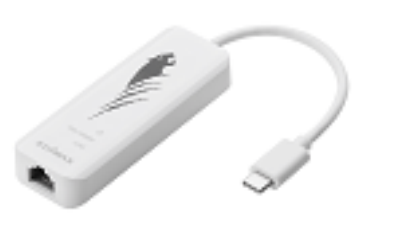

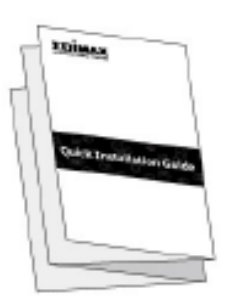

*USB-C- zu 2,5G Gigabit-Ethernet-Adapter Schnellinstallationsanleitung*

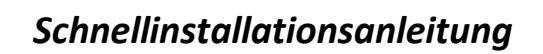

## **I-2. Systemanforderungen**

- Intel Premium III 1GHz (oder höher)
- 256MB RAM/CD-ROM / 100MB Festplattenspeicher (mindestens) / 100MB Festplattenspeicher (mindestens) / USB-C-Port
- Windows 7/8/8.1/10, Mac OS 10.6 10.10 oder höher

### **I-3. Sicherheit**

Um den sicheren Betrieb des Geräts und seiner Benutzer zu gewährleisten, lesen und befolgen Sie bitte die folgenden Sicherheitsanweisungen.

- **1.** Der USB Fast Ethernet Adapter ist nur für die Anwendung im Haus geschaffen; benutzen Sie den USB Fast Ethernet Adapter nicht im Freien.
- **2.** Stellen Sie den USB Fast Ethernet Adapter nicht in der Nähe von heißen/feuchten Stellen wie in der Küche oder im Bad auf.
- **3.** Der USB Fast Ethernet Adapter enthält kleine Teile, die für kleine Kinder unter 3 Jahren eine Gefahr darstellen. Bewahren Sie den USB Fast Ethernet Adapter außerhalb der Reichweite von Kindern auf.
- **4.** Im USB Fast Ethernet Adapter befinden sich keine Teile, die vom Benutzer zu warten sind. Wenn es mit dem USB Fast Ethernet Adapter Probleme gibt, wenden Sie sich bitte an Ihren Händler und bitten ihn um Hilfe.
- **5.** Der USB Fast Ethernet Adapter ist ein elektrisches Gerät, und wenn er als solches aus irgendeinem Grund nass wird, hören Sie sofort auf, ihn zu benutzen. Bitten Sie einen erfahrenen Elektriker um weitere Hilfe.

## *II. Installation*

**1.** Schalten Sie Ihren Computer an und stecken den Ethernet Adapter in einen freien USB-Anschluss vom Typ C Ihres Computers.

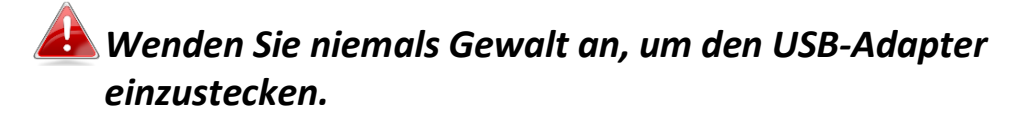

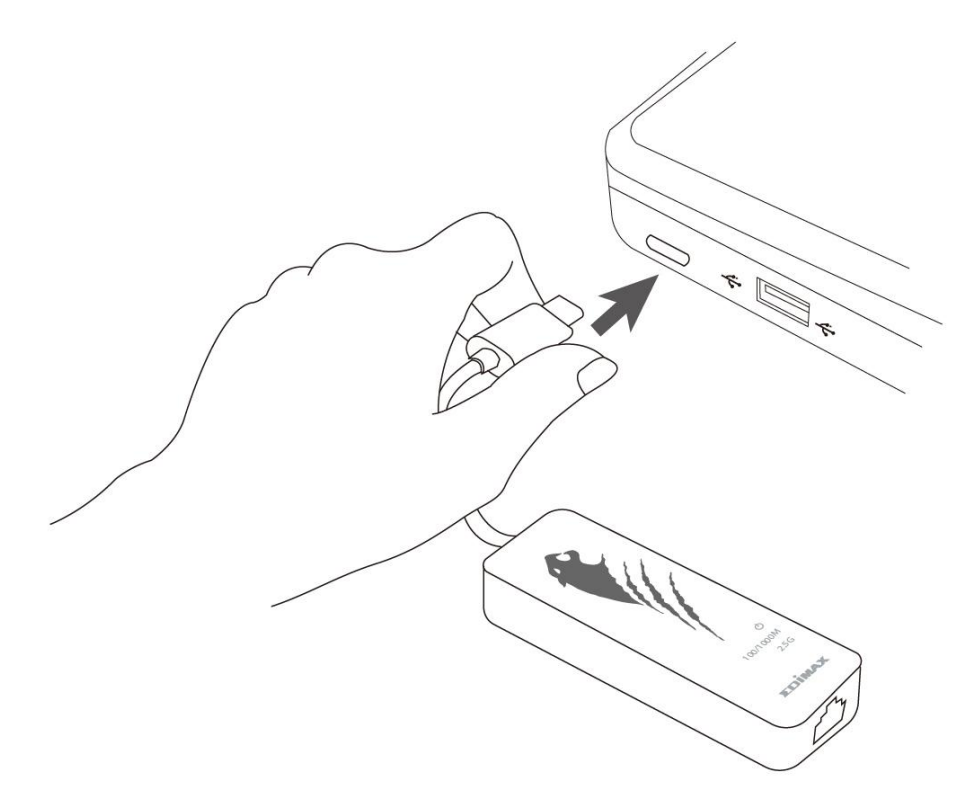

- **2. Mac**-Benutzer können den Treiber hier auf ihren Computer herunterladen: [https://www.edimax.com/download.](https://www.edimax.com/download) Für **Windows**-Benutzer installiert der integrierte Einrichtungsassistent den Treiber automatisch.
- **3.** Bitte befolgen Sie die Anweisungen im entsprechenden Kapitel für Ihr Betriebssystem.

## **II-1. Windows**

## **Treiber-Installation**

**1.** Stecken den Ethernet Adapter in einen freien USB-C-Anschluss Ihres Computers. Führen Sie das Installationsprogramm durch Doppelklicken aus.

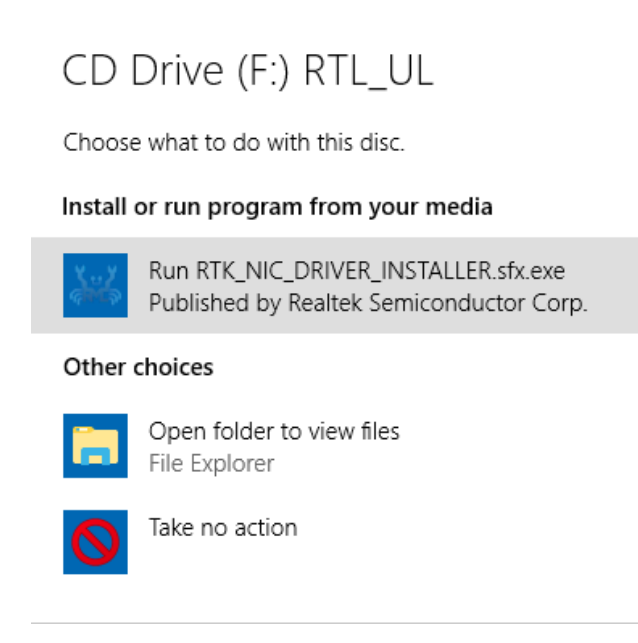

**2.** Der Treiber wird daraufhin automatisch installiert. Wenn Sie die Computerverwaltung öffnen und auf "Systemprogramme". "Geräte-Manager" und "Netzwerkadapter" klicken, erscheint dort "**Realtek Gaming USB 2.5GbE Family Controller**", wenn der Treiber erfolgreich installiert wurde.

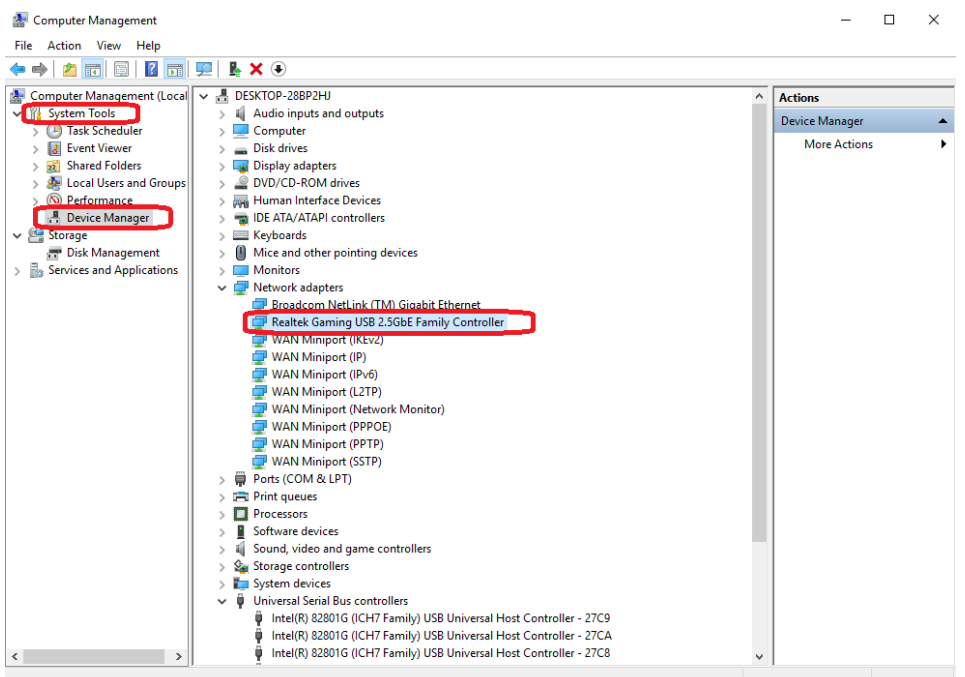

## **II-2. Mac OS**

### **Treiber-Installation**

**1.** Geben Sie in die Ordner MAC OS 10.6 bis 10.13 und klicken Sie auf "RTUNICvx.x.x.pkg" ("x.x.x" ist die Versionsnummer des Treibers). Daraufhin erscheint der folgende Dialog zur Treibereinrichtung. Klicken Sie auf "Continue" (Weiter), um die Installation zu starten, und folgen Sie den entsprechenden Anweisungen.

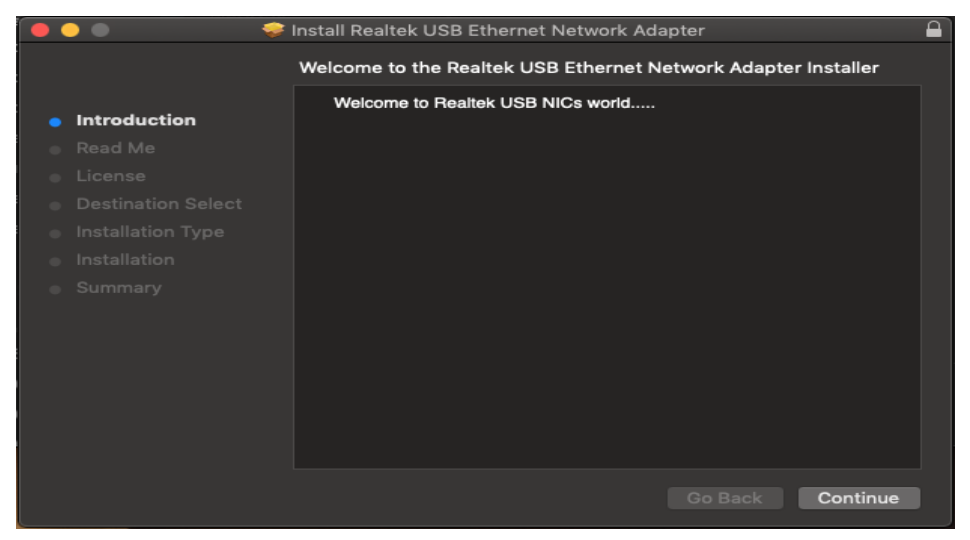

2. Klicken Sie auf "Continue" (Weiter), um zur Read Me-Schnittstelle zu gelangen, wählen Sie die Sprache aus, akzeptieren Sie die Softwarelizenzvereinbarung und setzen Sie den Installationsprozess dann fort.

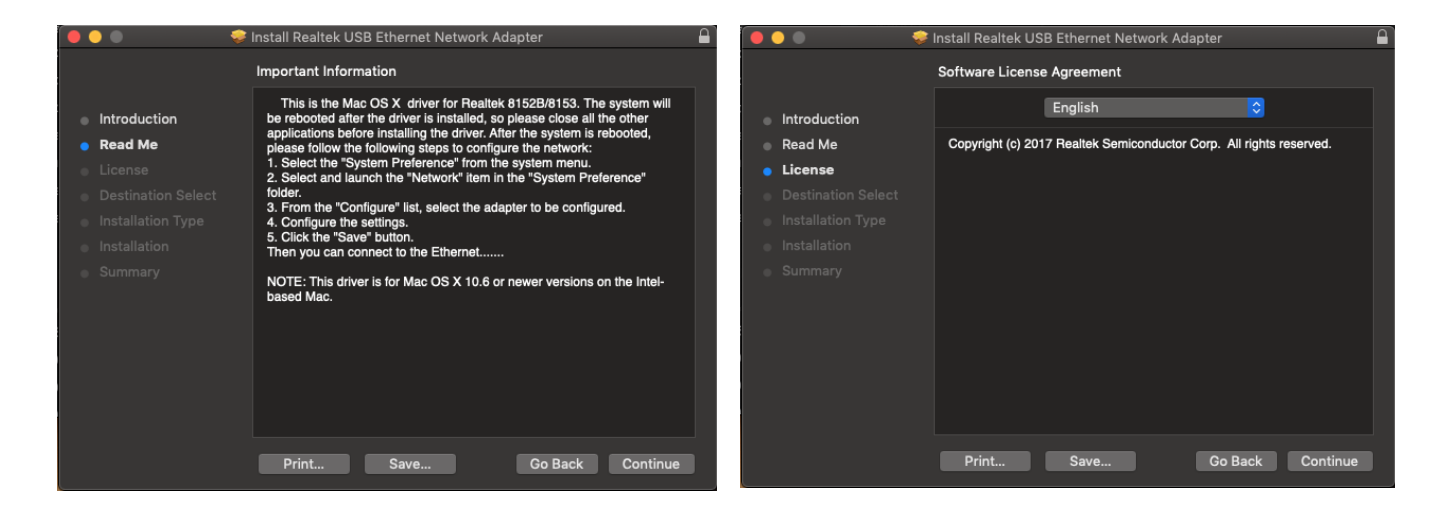

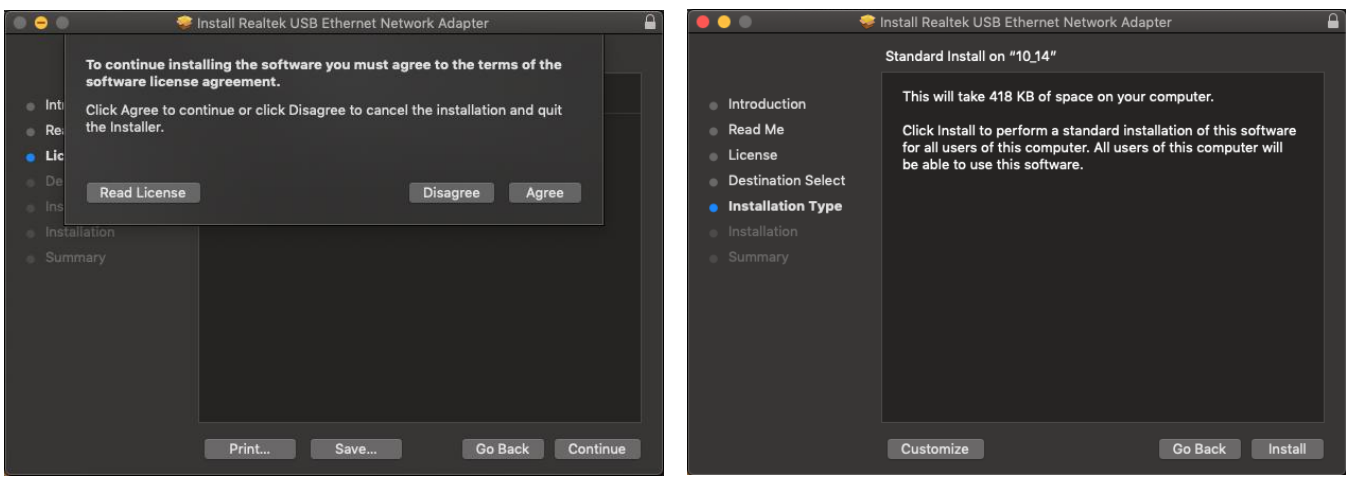

**3.** Eventuell müssen Sie während der Treiberinstallation Ihren Benutzernamen/Ihr Passwort eingeben.

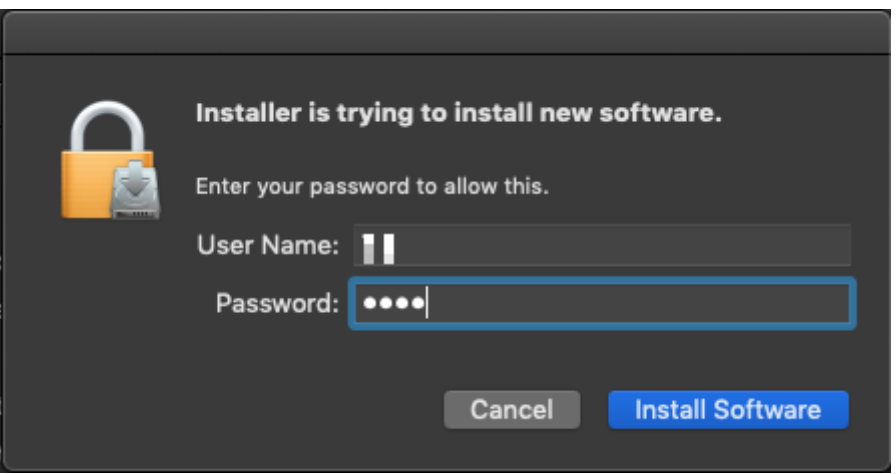

4. Klicken Sie auf "Continue Installation" (Installation fortsetzen), um den Installationsprozess fortzusetzen.

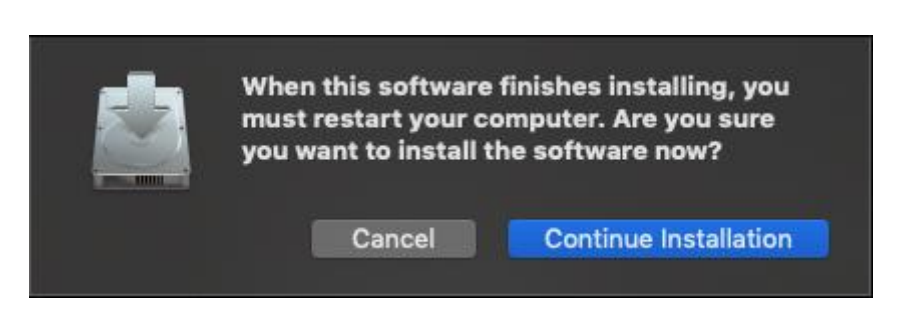

**5.** Klicken Sie auf "Restart" (Neustart), um Ihr Mac OSX-System neu zu starten und die Installation abzuschließen.

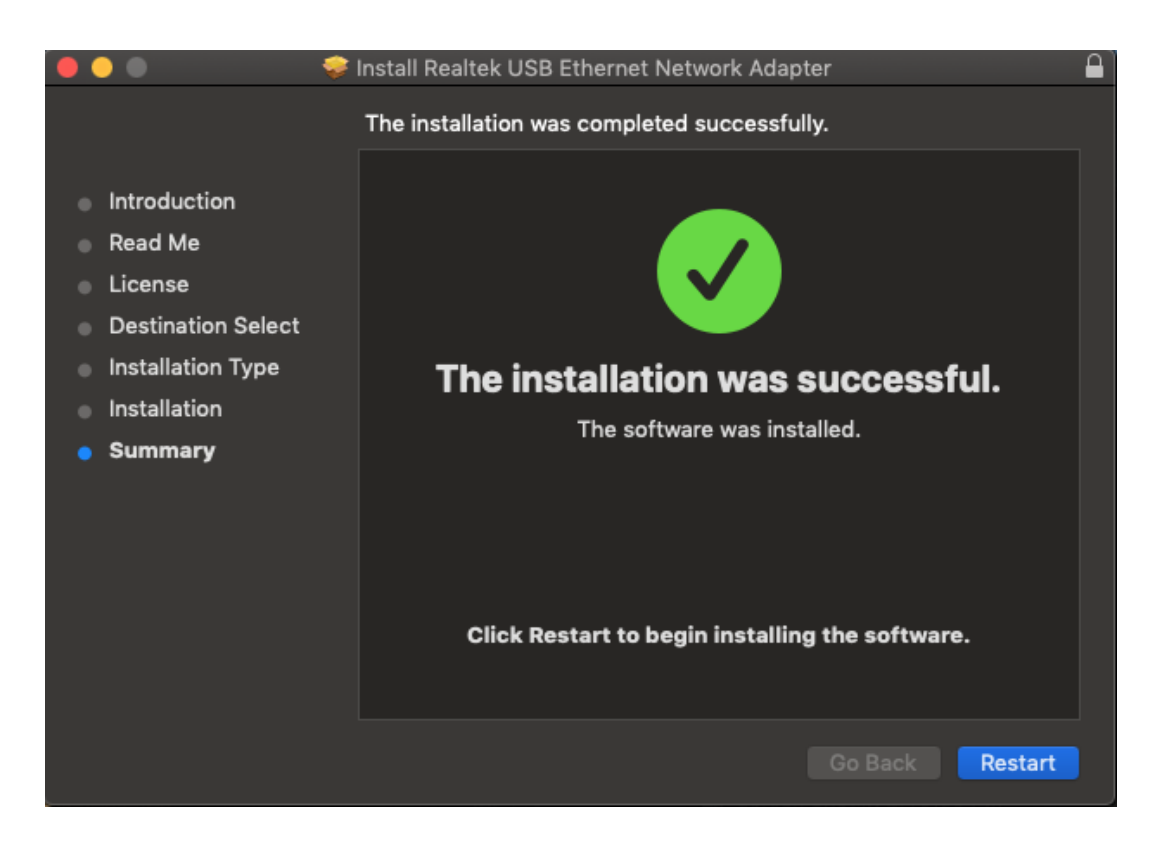

- **6.** Stecken Sie nach dem Hochfahren Ihres Mac OSX-Systems Ihren EU-4307 USB-Dongle in den USB-C-Anschluss Ihres Mac OSX-Systems. Beachten Sie die folgenden Hinweise, um erneut zu überprüfen, ob der USB-Dongle richtig von Ihrem Mac OSX-System erkannt wurde und ob der Treiber korrekt installiert wurde.
	- (1) Hier können Sie die Informationen zum Händler/zur Produktnummer Ihres USB-Dongles überprüfen.

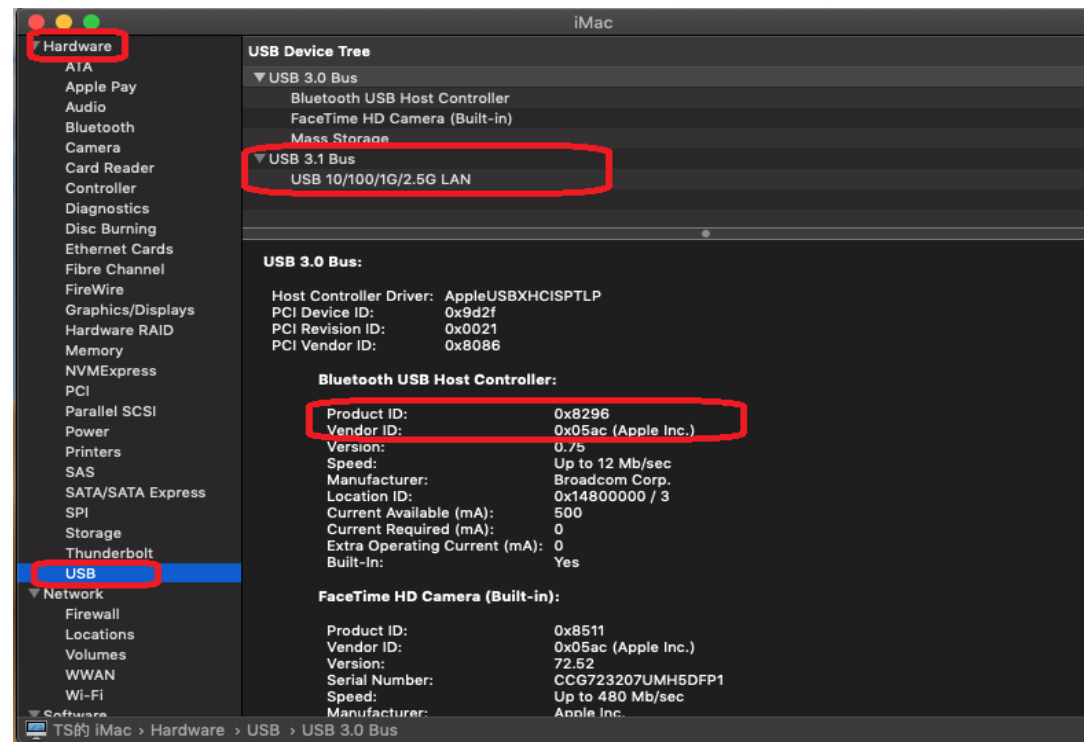

- (2) Sie können die Informationen zur installierten Version des RTUNIC Mac OSX-Treibers durch Ausführen des Befehls "kextstat" überprüfen.
- **7.** Wählen Sie dazu das Apple-Menü, Systemeinstellungen, und klicken Sie dann auf Netzwerk. Wählen Sie die neue Netzwerkschnittstelle "RTUNIC USB 3.1 to Gigabit Ethernet" und drücken Sie auf "Create" (Erstellen), gefolgt von "Apply" (Übernehmen), damit die neue Netzwerkschnittstelle übernommen wird.

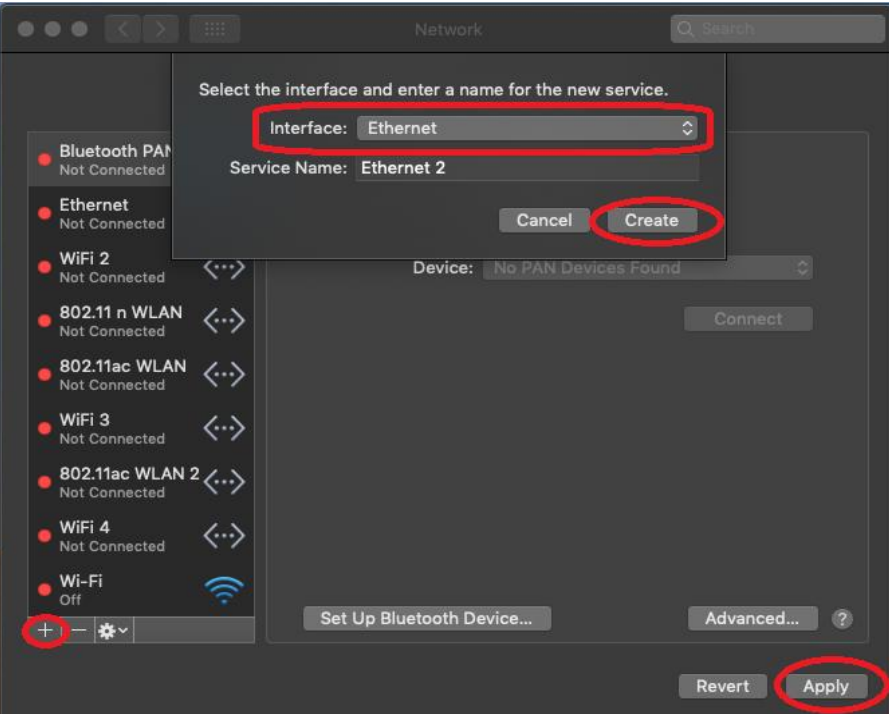

**8.** Der neue Treiber für "RTUNIC USB 3.1 to Gigabit Ethernet" sollte dann einsatzbereit sein.

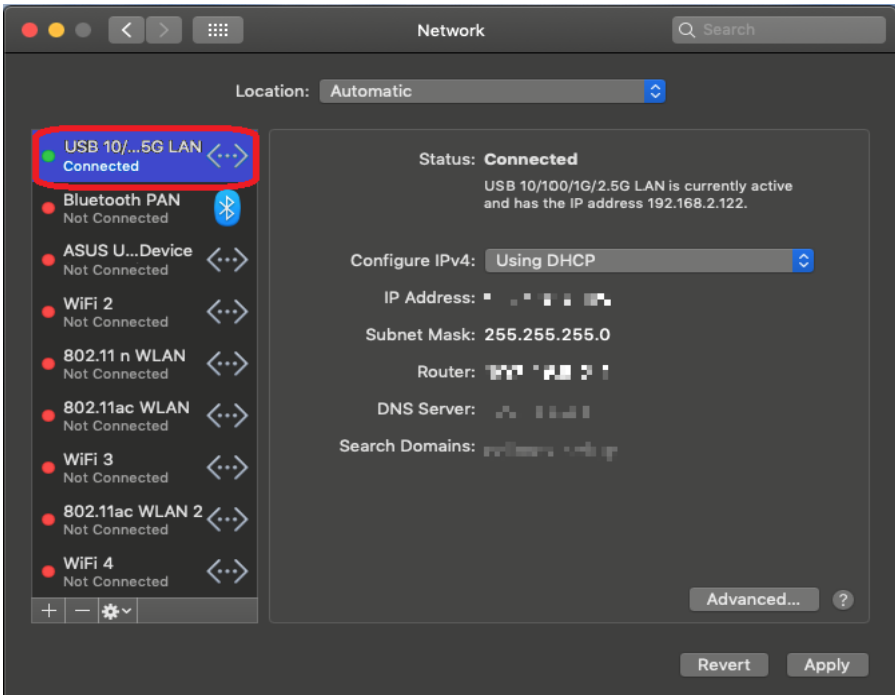

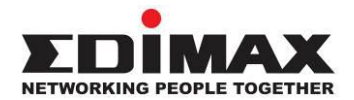

### **COPYRIGHT**

Copyright © Edimax Technology Co., Ltd. all rights reserved. No part of this publication may be reproduced, transmitted, transcribed, stored in a retrieval system, or translated into any language or computer language, in any form or by any means, electronic, mechanical, magnetic, optical, chemical, manual or otherwise, without the prior written permission from Edimax Technology Co., Ltd.

Edimax Technology Co., Ltd. makes no representations or warranties, either expressed or implied, with respect to the contents hereof and specifically disclaims any warranties, merchantability, or fitness for any particular purpose. Any software described in this manual is sold or licensed as is. Should the programs prove defective following their purchase, the buyer (and not this company, its distributor, or its dealer) assumes the entire cost of all necessary servicing, repair, and any incidental or consequential damages resulting from any defect in the software. Edimax Technology Co., Ltd. reserves the right to revise this publication and to make changes from time to time in the contents hereof without the obligation to notify any person of such revision or changes.

The product you have purchased and the setup screen may appear slightly different from those shown in this QIG. The software and specifications are subject to change without notice. Please visit our website [www.edimax.com](http://www.edimax.com/) for updates. All brand and product names mentioned in this manual are trademarks and/or registered trademarks of their respective holders.

#### **Federal Communication Commission Interference Statement**

This equipment has been tested and found to comply with the limits for a Class B digital device, pursuant to Part 15 of FCC Rules. These limits are designed to provide reasonable protection against harmful interference in a residential installation. This equipment generates, uses, and can radiate radio frequency energy and, if not installed and used in accordance with the instructions, may cause harmful interference to radio communications. However, there is no guarantee that interference will not occur in a particular installation. If this equipment does cause harmful interference to radio or television reception, which can be determined by turning the equipment off and on, the user is encouraged to try to correct the interference by one or more of the following measures:

- 1. Reorient or relocate the receiving antenna.
- 2. Increase the separation between the equipment and receiver.
- 3. Connect the equipment into an outlet on a circuit different from that to which the receiver is connected.
- 4. Consult the dealer or an experienced radio technician for help.

#### **FCC Caution**

This device and its antenna must not be co-located or operating in conjunction with any other antenna or transmitter. This device complies with Part 15 of the FCC Rules. Operation is subject to the following two conditions: (1) this device may not cause harmful interference, and (2) this device must accept any interference received, including interference that may cause undesired operation. Any changes or modifications not expressly approved by the party responsible for compliance could void the authority to operate equipment.

#### **Federal Communications Commission (FCC) Radiation Exposure Statement**

This equipment complies with FCC radiation exposure set forth for an uncontrolled environment. In order to avoid the possibility of exceeding the FCC radio frequency exposure limits, human proximity to the antenna shall not be less than 2.5cm (1 inch) during normal operation.

#### **Federal Communications Commission (FCC) RF Exposure Requirements**

This EUT is compliance with SAR for general population/uncontrolled exposure limits in ANSI/IEEE C95.1-1999 and had been tested in accordance with the measurement methods and procedures specified in OET Bulletin 65 Supplement C. The equipment version marketed in US is restricted to usage of the channels 1-11 only. This equipment is restricted to *indoor* use when operated in the 5.15 to 5.25 GHz frequency range.

#### **R&TTE Compliance Statement**

This equipment complies with all the requirements of DIRECTIVE 1999/5/EC OF THE EUROPEAN PARLIAMENT AND THE COUNCIL of March 9, 1999 on radio equipment and telecommunication terminal equipment and the mutual recognition of their conformity (R&TTE). The R&TTE Directive repeals and replaces in the directive 98/13/EEC (Telecommunications Terminal Equipment and Satellite Earth Station Equipment) As of April 8, 2000.

#### **Safety**

This equipment is designed with the utmost care for the safety of those who install and use it. However, special attention must be paid to the dangers of electric shock and static electricity when working with electrical equipment. All guidelines of this and of the computer manufacture must therefore be allowed at all times to ensure the safe use of the equipment.

#### **EU Countries Intended for Use**

The ETSI version of this device is intended for home and office use in Austria, Belgium, Bulgaria, Cyprus, Czech, Denmark, Estonia, Finland, France, Germany, Greece, Hungary, Ireland, Italy, Latvia, Lithuania, Luxembourg, Malta, Netherlands, Poland, Portugal, Romania, Slovakia, Slovenia, Spain, Sweden, Turkey, and United Kingdom. The ETSI version of this device is also authorized for use in EFTA member states: Iceland, Liechtenstein, Norway, and Switzerland.

#### **EU Countries Not Intended for Use**

None

#### **EU Declaration of Conformity**

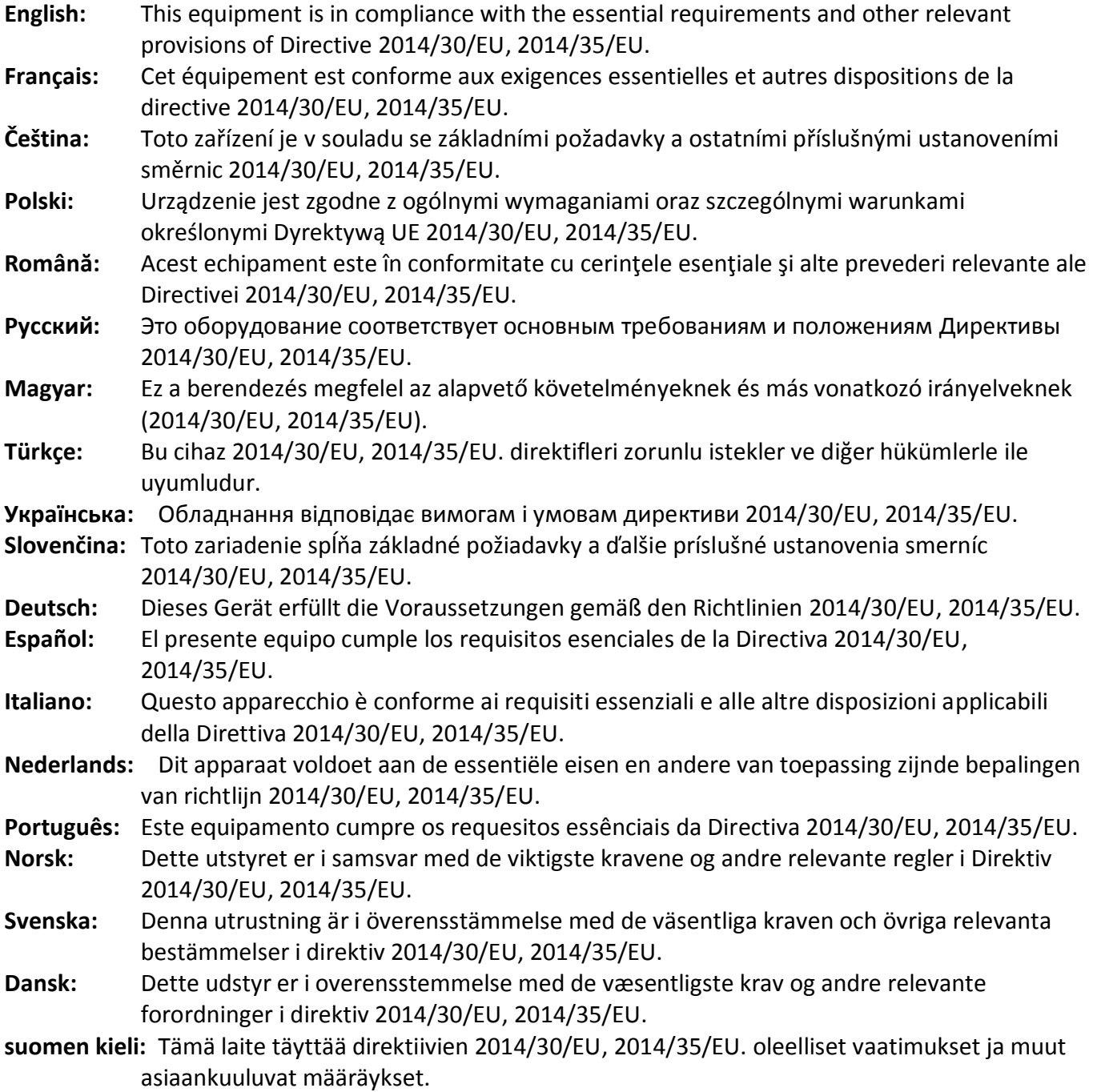

#### FOR USE IN @ @ @ @ @ @ @ @  $\begin{array}{ccccc} \textbf{0} & \textbf{0} & \text$ **80000000000**

#### **WEEE Directive & Product Disposal**

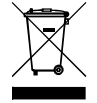

At the end of its serviceable life, this product should not be treated as household or general waste. It should be handed over to the applicable collection point for the recycling of electrical and electronic equipment, or returned to the supplier for disposal.

-----------------------------------------------------------------------------------------------------------------------

CEFC AHI

## **Declaration of Conformity**

We, Edimax Technology Co., Ltd., declare under our sole responsibility, that the equipment described below complies with the requirements of the European R&TTE directives.

**Equipment: USB 3.1(Type C) to 2.5 Giga ethernet Port NIC Model No.: EU-4307**

The following European standards for essential requirements have been followed:

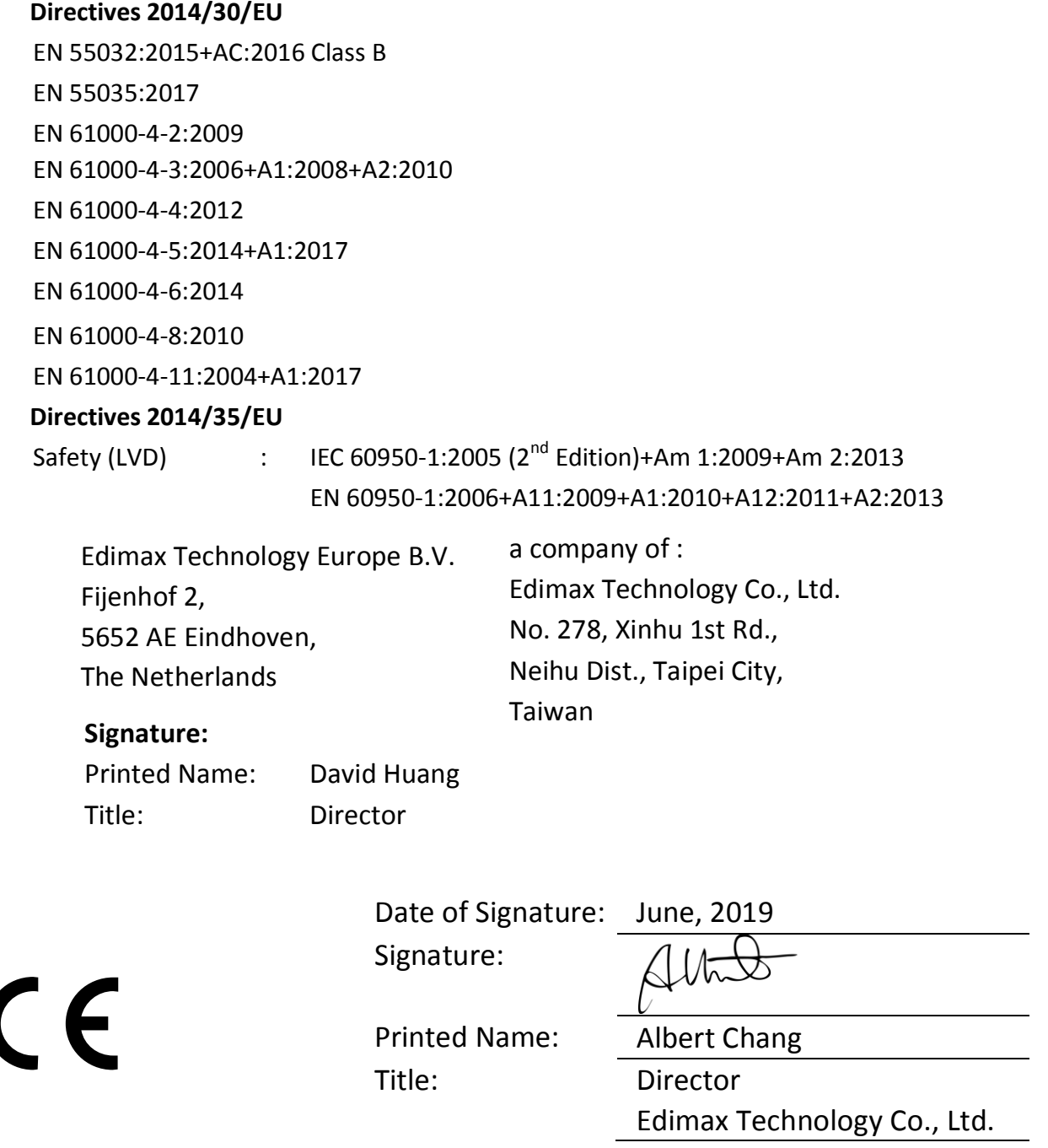